Juhend vaegkuuljatele koroonatesti saatekirja saamiseks pereasrti nõuandetelefoni kodulehe kaudu

1) Mine meie kodulehele: [www.1220.ee](http://www.1220.ee/) ning vali ülevalt menüüribalt pealkiri - Vaegkuuljale

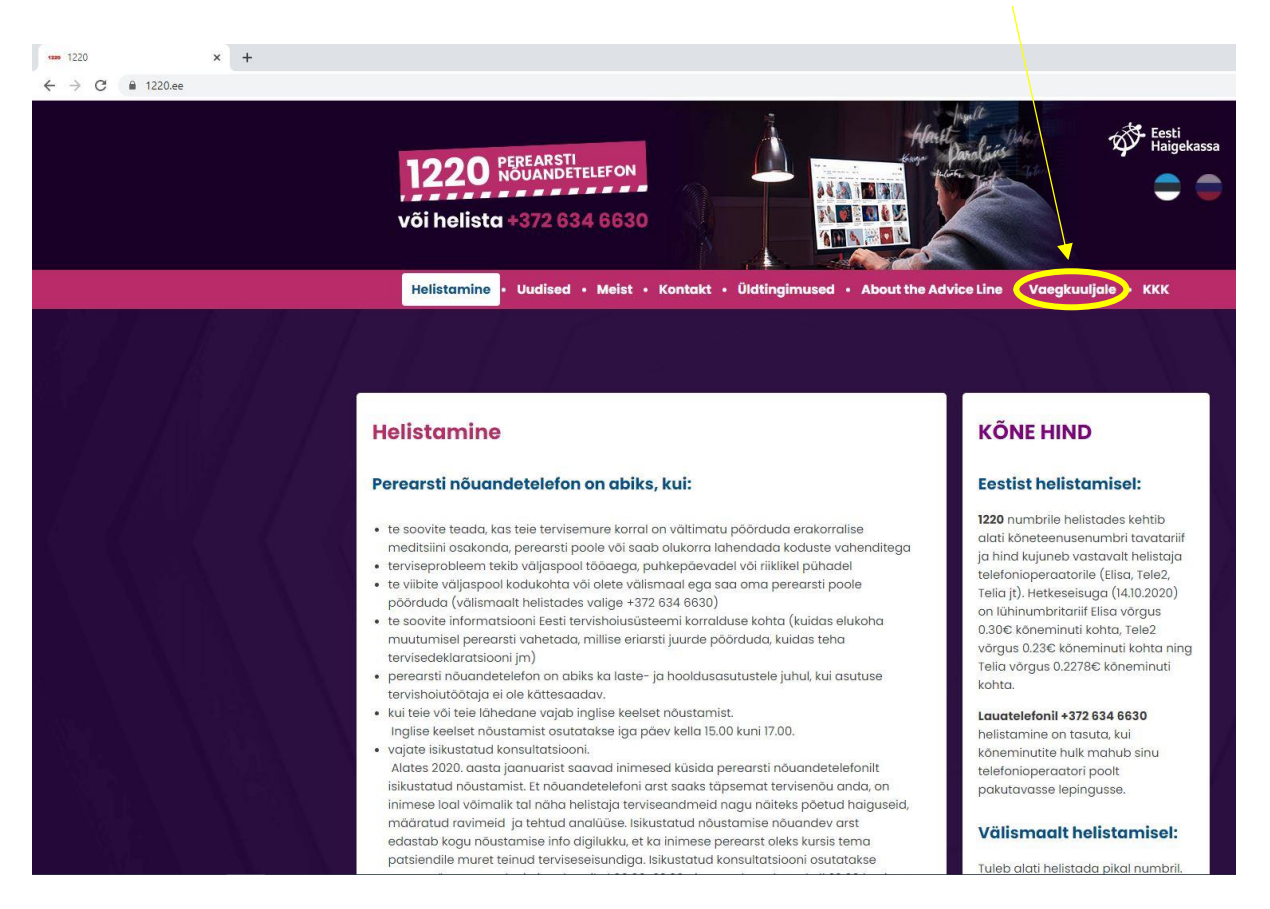

## 2) Avaneb järgnev lehekülg:

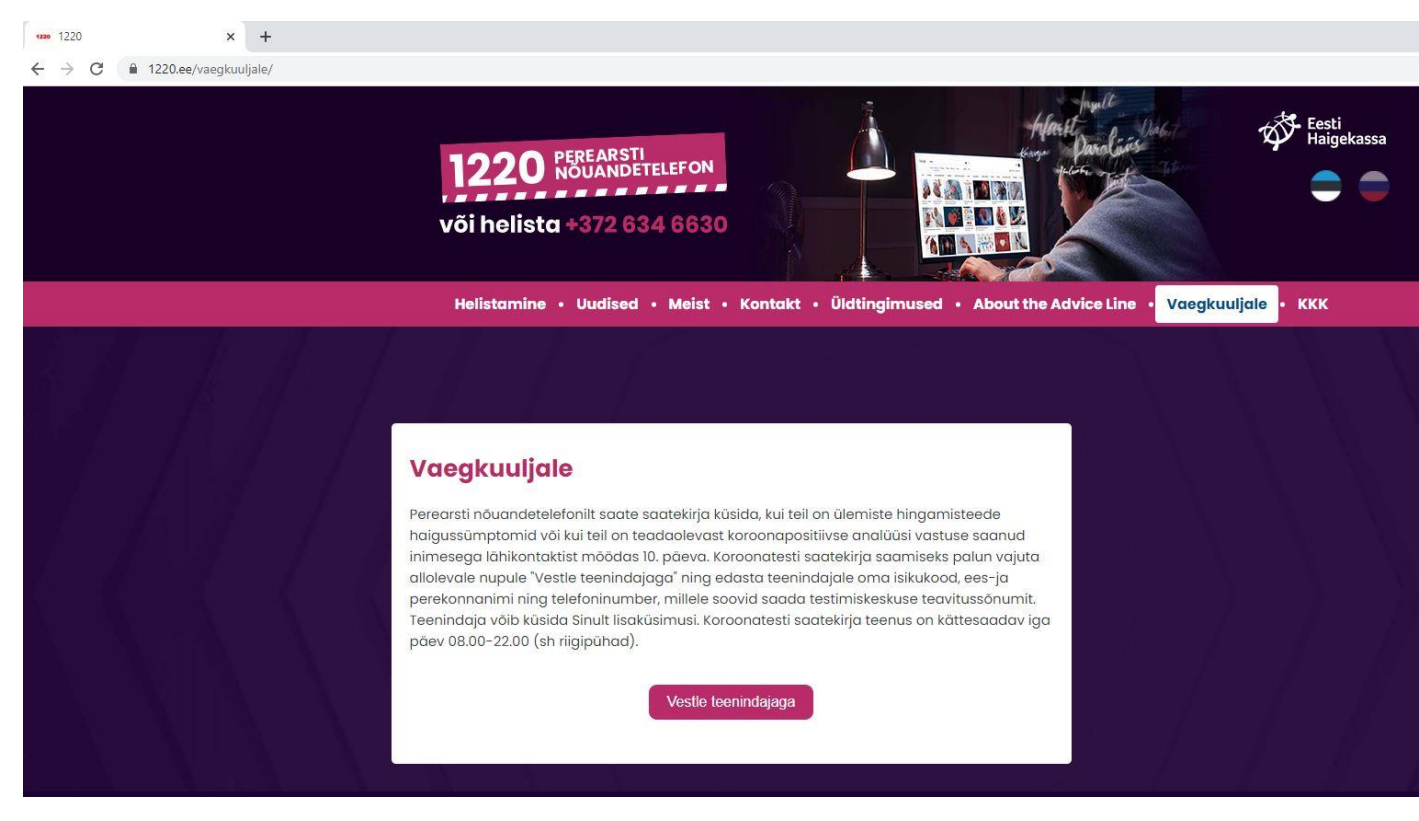

3) Teenindajaga vestlemiseks vajuta nupule – "Vestle teenindajaga"

Seejärel avaneb paremal pool olev chati/vestluse aken:

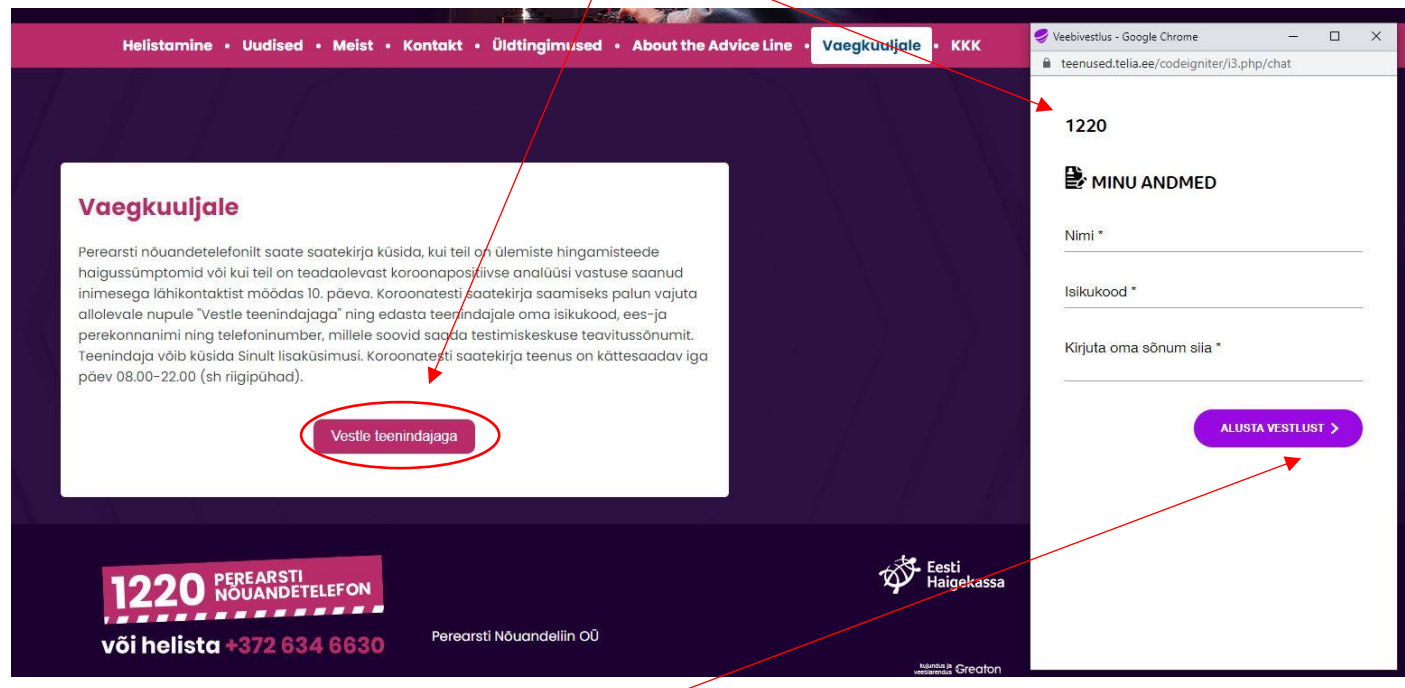

4) Vestluse alustamiseks täida väljad – Nimi (palun kirjuta ees-ja perekonnanimi), Isikukood ja Kirjuta oma sõnum siia (nt: mul on palavik ja köha, vajan koroonatesti saatekirja, minu telefoni number on 5XXXXXXX). Ning seejärel vajuta nuppu ALUSTA VESTLUST, seejärel oota teenindaja vastust ja saategi vestelda.

**NB!** Täpselt analoogselt toimib teenus ka vene keeles, selleks tuleb kodulehele minnes valida esmalt ülevalt paremalt nurgast vene lipp:

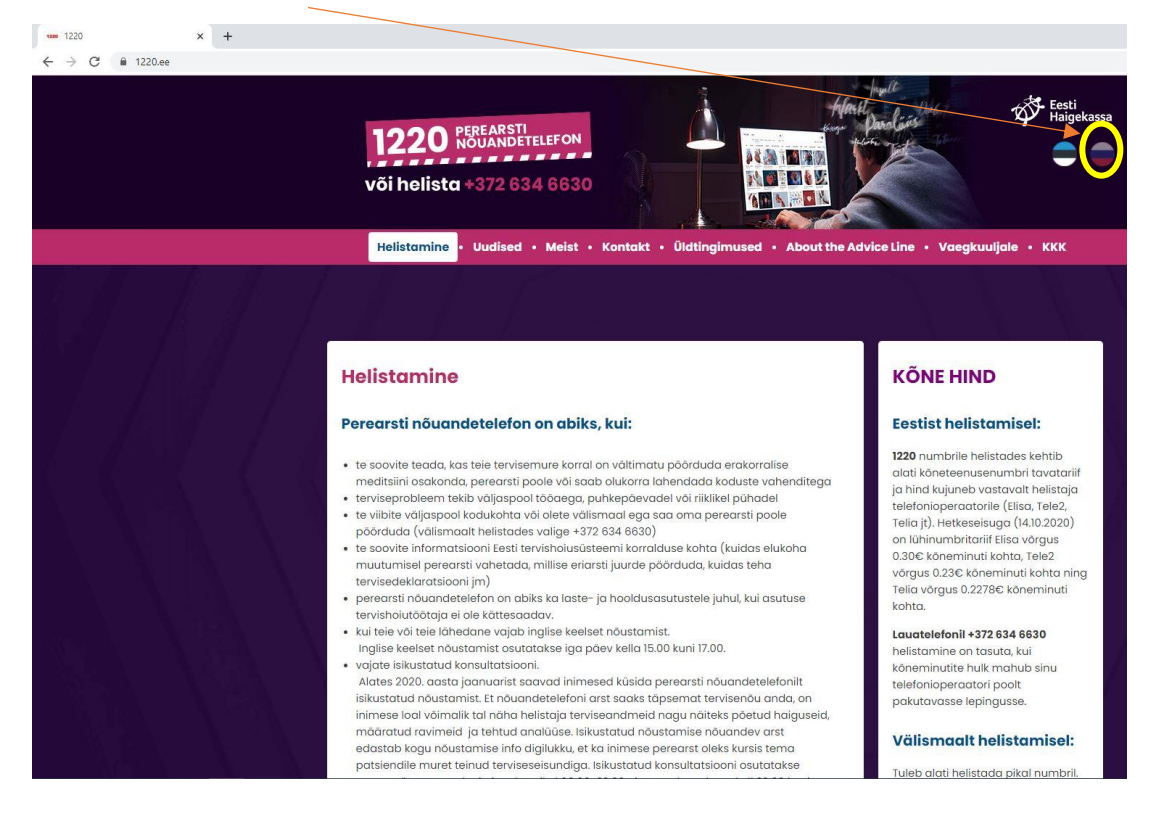